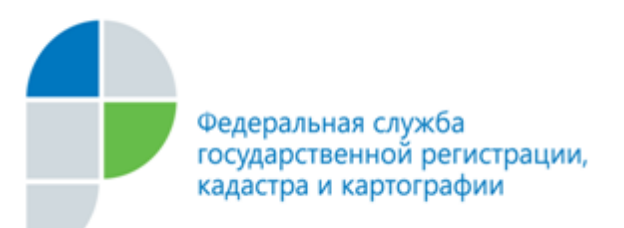

г. Барнаул 29 июля 2019 года

*Пресс-релиз*

## Кадастровая палата ответила на актуальные вопросы жителей края об электронных госуслугах

**В первой половине текущего года более 600 жителей региона обратились в Кадастровую палату за подробными консультациями по получению госуслуг Росреестра в электронном виде. Мы отобрали наиболее популярные вопросы и попросили заместителя директора Кадастровой палаты Игоря Штайнепрайса ответить на них.**

## *- Почему я не могу войти в «Личный кабинет» на сайте Росреестра?*

Как правило, наиболее частой причиной является отсутствие регистрации на Едином портале государственных услуг и функций (портал Госуслуг).

Для получения доступа к «Личному кабинету правообладателя» на сайте Росреестра необходимо иметь подтвержденную учетную запись на портале Госуслуг ([www.gosuslugi.ru](http://www.gosuslugi.ru/)). Сервис использует Единую систему идентификации и аутентификации для получения доступа к государственным услугам в электронном виде.

### *- Что такое сервис «Личный кабинет»?*

Сервис «Личный кабинет» (ЛК) - это персонифицированный сервис портала Росреестра, позволяющий собственнику просматривать информацию о принадлежащих ему объектах недвижимости в режиме онлайн. Кроме того, с помощью сервиса можно подавать запросы о предоставлении сведений из Единого государственного реестра недвижимости (ЕГРН), заявления о государственном кадастровом учете объектов недвижимости или регистрации прав, подготовить схему расположения земельного участка на кадастровом плане территории. Также, в Личном кабинете собственник оперативно получает уведомления об изменении характеристик принадлежащих ему объектов - адресе, площади, кадастровой стоимости, ограничениях (обременениях) прав, наложении или снятии ареста на имущество, а также других юридически значимых действиях.

Кадастровым инженерам Личный кабинет позволяет решать профессиональные задачи. Например, при помощи ЛК можно проверить подготовленные документы для кадастрового учета - межевой, технический план, акт обследования или карту-план территории. Также можно воспользоваться услугой электронного хранилища для размещения этих документов и др. функциями.

# **-** *У меня некорректно отображается страница сайта Росреестра. Как это возможно исправить?*

Для работы с порталом Росреестра существуют определенные технические требования. Так, корректная работа официального сайта Росреестра поддерживается в следующих операционных системах: Windows XP; Windows Vista; Windows 7, 8, 10 версии, а также с использованием одного из браузеров: Internet Explorer (версии не ниже 9.0); Mozilla Firefox (версии не ниже 6.0); Opera (версии не ниже 11.0); Google Chrome (версии не ниже 13.0)*.*

Для доступа к сайту Росреестра специалисты рекомендуют использовать наиболее «универсальные браузеры», для которых не требуются дополнительные настройки, например, Mozilla Firefox, Opera, Google Chrome. А вот браузер Internet Explorer может потребовать установку дополнительных настроек.

### *- Как сформировать запрос на получение выписки о кадастровой стоимости через сайт Росреестра?*

Для подачи запроса необходимо с главной страницы портала Росреестра [\(www.rosreestr.ru\)](http://www.rosreestr.ru/) перейти в раздел «Электронные услуги и сервисы» и выбрать из списка услугу «Получить выписку из ЕГРН о кадастровой стоимости объекта недвижимости». После чего необходимо пошагово заполнить форму запроса, указав кадастровый номер либо адрес объекта, сведения о себе, выбрать форму получения запроса - в электронном или бумажном виде - и нажать кнопку «Отправить запрос».

Сведения о кадастровой стоимости объекта недвижимости предоставляются бесплатно в течение трех рабочих дней.

Кроме того, кадастровую стоимость можно узнать не отправляя запрос в Кадастровую палату. Это можно сделать в режиме реального времени там же на портале Росреестра. В этом помогут сервисы «Публичная кадастровая карта», «Справочная информация по объектам недвижимости в режиме online» и «Личный кабинет».

#### **-** *Как открыть выписку из ЕГРН, полученную в электронном виде?*

Открыть xml-файл выписки из ЕГРН можно с помощью сервиса Росреестра **«**Проверка электронного документа» ([https://rosreestr.ru/wps/portal/cc\\_vizualisation\)](https://rosreestr.ru/wps/portal/cc_vizualisation). Для того, чтобы открыть электронную выписку в удобном для просмотра и печати формате, необходимо в специальных полях указать путь к файлам выписки (xml-документ) и электронной цифровой подписи (ЭЦП), затем нажать кнопку «Проверить».

В новом окне браузера появится сформированная выписка, которую можно сохранить на компьютере или распечатать.

#### *- Действительна ли электронная выписка из ЕГРН?*

Электронная выписка - это электронный документ в формате xml, направленный на электронный адрес заявителя. В обязательном порядке он заверен электронной цифровой подписью (ЭЦП). Файл ЭЦП, полученный вместе с файлом выписки, можно проверить на портале Росреестра.

Федеральный закон «Об электронной подписи» признает информацию, полученную в электронной форме и подписанную ЭЦП, электронным документом, по статусу равнозначным документу бумажному. Это значит, что электронный документ может применяться в любых правоотношениях.

Соответственно, электронную выписку можно предъявить на переносном носителе информации или направить по электронной почте. При этом выписку в электронном виде следует направлять вместе с прилагаемым файлом ЭЦП, который является неотъемлемой частью электронного документа и свидетельствует о ее подлинности.

В тоже время, если законодательством РФ предусмотрено предоставление выписки только на бумажном носителе, выписку в электронном виде у вас не примут.

### *- Как быстро получить информацию об объектах недвижимого имущества?*

Основная информация об объектах недвижимого имущества не является закрытой и ее можно получить бесплатно в режиме онлайн, не дожидаясь ответа Кадастровой палаты. Для этого можно воспользоваться несколькими информационными сервисами портала Росреестра ([www.rosreestr.ru](http://www.rosreestr.ru/)): «Публичная кадастровая карта» и «Справочная информация по объектам недвижимости в режиме online».

Публичная кадастровая карта является одним из самых популярных и доступных информационных сервисов. С помощью этого ресурса можно получить предварительную информацию об объекте недвижимости, посмотреть на границы земельного участка, его расположение, определить смежные с ним участки, удаленность от дороги, удобство прохода и проезда к нему. Поиск информации об объекте недвижимости на «Публичной кадастровой карте» осуществляется как по кадастровому номеру, так и по адресу объекта. При этом, для отображения можно выбрать любые слои карты. Например, одновременно подключить кадастровую карту, космический снимок или картографическую основу.

Сервис «Справочная информация по объектам недвижимости в режиме online» позволяет получить информацию об объекте недвижимого имущества его размерах, адресе, зарегистрированных правах и наличии обременений в текстовом виде.

Вместе с тем, информация, полученная посредством данных электронных сервисов, носит исключительно ознакомительный характер и не может быть представлена в качестве документа. Для получения официальной информации или расширенных сведений о выбранном объекте недвижимого имущества следует запросить выписку из Единого государственного реестра недвижимости (ЕГРН).

### *- Планирую совершить сделку с объектом недвижимости, но сомневаюсь в полноте собранного пакета документов. Как мне узнать перечень необходимых документов?*

Приобретая квартиру, гараж, земельный участок, оформляя наследство и др., каждый заявитель сталкивается с необходимостью сбора документов для государственной регистрации прав или кадастрового учета. Определить самостоятельно, какой именно перечень документов требуется в том или ином случае, бывает довольно сложно и для этого на сайте Росреестра существует специальный сервис «Жизненные ситуации». С его помощью любой заявитель может самостоятельно узнать, какие документы нужны в каждой конкретной ситуации или оценить полноту уже имеющегося на руках комплекта документов.

Воспользоваться сервисом очень просто: войти на портал Росреестра (https://rosreestr.ru), выбрать раздел «Электронные услуги и сервисы», расположенный на главной странице сайта, затем выбрать вкладку «Жизненные ситуации».

Далее необходимо выбрать объект недвижимости и операцию, которую вы планируете совершить. Затем сервис предложит ответить на несколько вопросов, что позволит сформировать перечень документов, которые необходимы для выбранной операции с недвижимостью. Список документов появится на экране вместе с указанием времени получения услуги и информацией о размере государственной пошлины. Список можно распечатать либо сохранить.

Кроме того, в текущем году Росреестром был запущен новый сайт «Регистрация просто» [\(https://регистрацияпросто.рф](https://регистрацияпросто.рф/)). Он также помогает составить список документов, которые нужны для регистрации права собственности, ипотеки, а также получения различных выписок из Единого государственного реестра недвижимости (ЕГРН). Сервис предусматривает более 80 различных жизненных ситуаций. Для формирования списка документов необходимо выбрать нужную услугу и ответить на несколько вопросов.

# *-Что такое электронная-цифровая подпись и для каких целей она нужна?*

Для получения большинства услуг государственных и муниципальных органов от заявителя часто требуется предъявить удостоверение личности (обычно это паспорт) и поставить подпись. Однако, предъявить паспорт и поставить свою подпись можно только при личном присутствии.

Для получения услуг Росреестра в электронном виде, без посещения офиса МФЦ, заявителю может потребоваться своеобразный «электронный паспорт» электронная цифровая подпись (ЭЦП), с помощью которой происходит идентификация личности получателя и удостоверяется сам факт его обращения. ЭЦП позволяет получать полный перечень услуг на портале Росреестра.

ЭЦП позволяет получить в электронном виде самые популярные услуги Росреестра: регистрация права собственности и постановка на кадастровый учет, получение сведений ограниченного характера из Единого государственного реестра недвижимости. Причем государственная пошлина и плата за получение этих услуг при электронном способе взаимодействия уменьшается на 30-85%.

Кроме того, ЭЦП также позволяет подписывать электронные документы. Документ, подписанный электронной подписью имеет одинаковую юридическую силу с бумажным, за исключением случаев, когда законодательством РФ предусмотрено предоставление документов только на бумажном носителе.

*Пресс-служба Кадастровой палаты по Алтайскому краю, тел. 557659, доб. 7091, 7092*